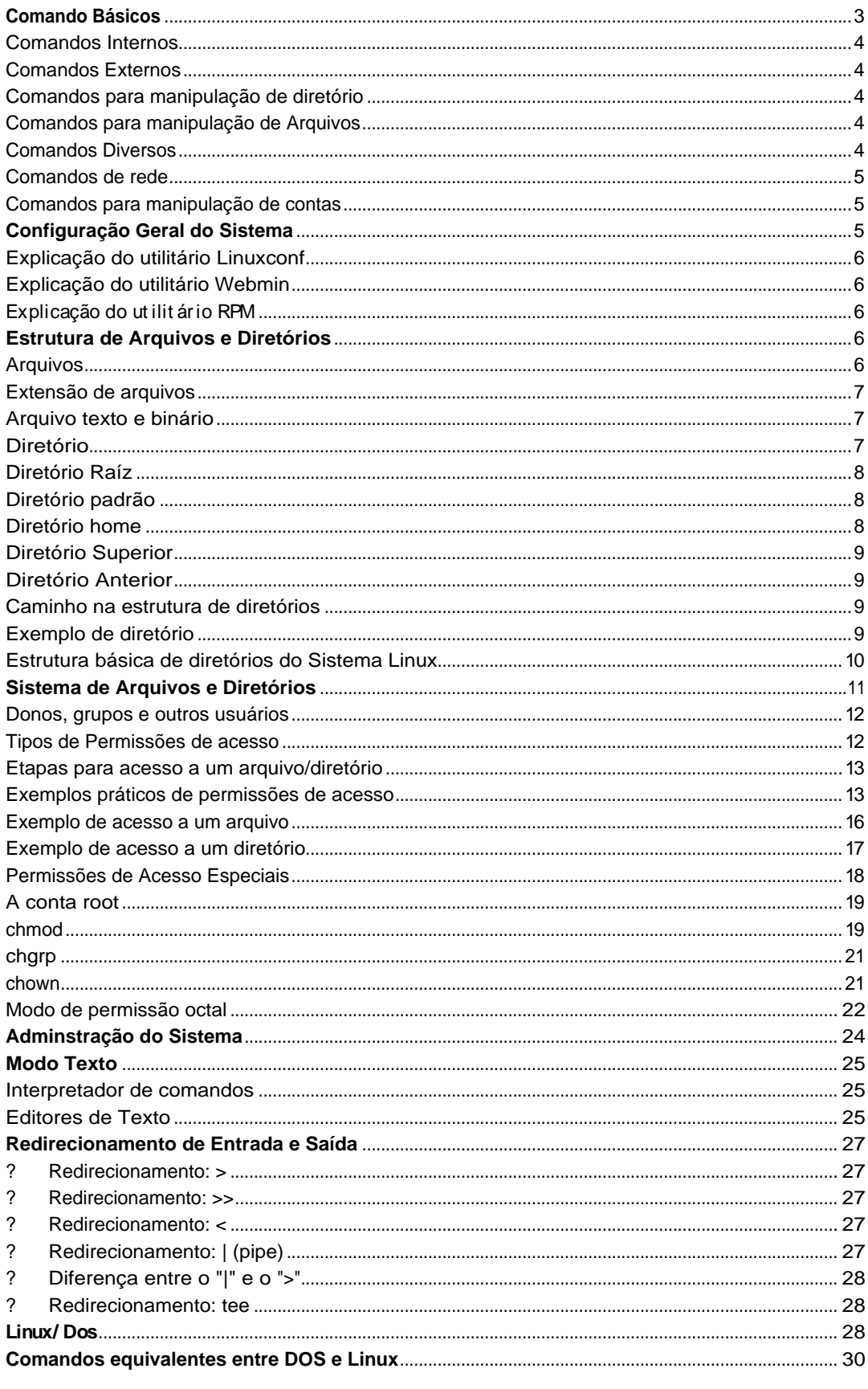

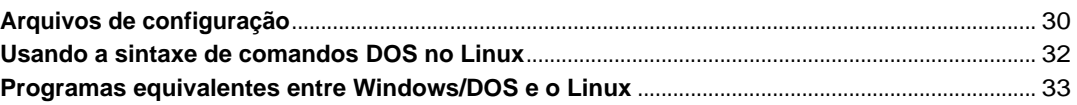

# **Comando Básicos**

Comandos são or dens que passamos ao sist ema oper acional par a execut ar uma det er minada tarefa.

Cada comando tem uma função específica, devemos saber a função de cada comando e escolher o mais adequado para fazer o que desejamos, por exemplo:

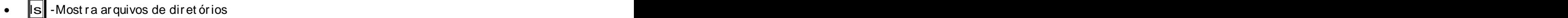

•  $\boxed{\text{cd}}$  - Par a mudar de diretório

Est a apostila tem uma list a de vários comandos organizados por categoria com a explicação sobre o seu funcionamento e as opções aceitas (incluindo alguns exemplos).

É sempr e usado um espaço depois do comando par a separ a-lo de uma opção ou par âmet r o que será passado para o processamento. Um comando pode receber opções e parâmetros:

**Opções de la contradición de la contradición de la contradición de la contradición de la contradición de la co** 

As opções são usadas para cont rolar como o comando será executado, por exemplo, para fazer uma listagem mostrando o dono, grupo, tamanho dos arquivos você deve digitar ls -l.

Opções podem ser passadas ao comando através de um "-" ou "--":

e de la construcción de la construcción de la construcción de la construcción de la construcción de la constru

Opção identificada por uma letra. Podem ser usadas mais de uma opção com um único hifen. O comando  $\|s - l - a\|$  é a mesma coisa de  $\|s - la\|$ 

en andere stad in de stad in de stad in de stad in de stad in de stad in de stad in de stad in de stad in de s<br>En 1990 en de stad in de stad in de stad in de stad in de stad in de stad in de stad in de stad in de stad in

Opção identificada por um nome. O comando  $\|s - \mathbf{a}\|$  é equivalente a  $\|s - \mathbf{a}\|$ 

Pode ser usado tanto "-" como "--", mas há casos em que somente "-" ou "--" esta disponível.

#### parâmetros

Um par âmet ro ident if ica o caminho, origem, dest ino, ent rada padrão ou saída padrão que será passada ao comando.

Se você digitar: s / usr/ doc/ copyright , /usr/doc/copyright ser á o par âmet ro passado ao comando ls, neste caso queremos que ele liste os arquivos do diretório /usr/doc/copyright.

É nor mal err ar o nome de comandos,mas não se pr eocupe, quando ist o acont ecer o sist ema most r ar á a mensagem command not f ound (comando não encont r ado) e volt ar á ao aviso de comando. As mensagens de err o não f azem nenhum mal ao seu sist ema! soment e dizem que algo deu errado para que você possa corrigir e entender o que aconteceu. No Linux, você tem a possibilidade de criar comandos personalizados usando outros comandos mais simples (ist o ser á vist o mais adiant e). Os comandos se encaixam em duas cat egorias: Comandos Internos e Comandos Externos.

Por exemplo: "Is -la / usr/ doc", Is é o comando, -la é a opção passada ao comando, e /usr/doc é o diretório passado como parâmetro ao comando ls.

### **Comandos Internos**

São comandos que estão localizados dent ro do interpretador de comandos (normalmente o Bash) e não no disco. Eles são carr egados na memória RAM do comput ador j unt o com o interpretador de comandos.

Quando execut a um comando, o interpretador de comandos verifica primeiro se ele é um Comando Interno caso não seja é verificado se é um Comando Externo.

Exemplos de comandos internos são:  $\vert$ cd, exit, echo, bg, f g, sour ce, help

### **Comandos Externos**

São comandos que est ão localizados no disco. Os comandos são pr ocur ados no disco usando o path e executados assim que encontrados.

### **Comandos para manipulação de diretório**

- ls
- cd
- pwd
- mkdir
- rmdir

#### **Comandos para manipulação de Arquivos**

- cat
- r m
- cp  $\bullet$  cp  $\bullet$  cp  $\bullet$  c  $\bullet$  c  $\bullet$
- mv

### **Comandos Diversos**

- clear experience of the state of the state of the state of the state of the state of the state of the state of the state of the state of the state of the state of the state of the state of the state of the state of the s
- date and the set of the set of the set of the set of the set of the set of the set of the set of the set of the set of the set of the set of the set of the set of the set of the set of the set of the set of the set of th
- df
- ln
- find
- free
- grep
- more **contract to the contract of the contract of the contract of the contract of the contract of the contract of the contract of the contract of the contract of the contract of the contract of the contract of the contra**
- less
- sort
- tail
- touch
- $\bullet$  echo  $\bullet$  echo
- $\bullet$  such a set of  $\bullet$  such a set of  $\bullet$  such a set of  $\bullet$  such a set of  $\bullet$  such a set of  $\bullet$  such a set of  $\bullet$
- sync<sup>ro</sup>syncrosyncrosyncrosyncrosyncrosyncrosyncrosyncrosyncrosyncrosyncrosyncrosyncrosyncrosyncrosyncrosyncrosync
- uname
- shutdown
- dirname

## **Comandos de rede**

- who
- Telnet
- finger
- ftp
- whoami
- dnsdomainname
- hostname **bluese** and the set of the set of the set of the set of the set of the set of the set of the set of the set of the set of the set of the set of the set of the set of the set of the set of the set of the set of
- talk
- $\bullet$  ping and the property of  $\bullet$  and  $\bullet$  and  $\$
- rlogin
- rsh
- w
- traceroute **the contract of the contract of the contract of the contract of the contract of the contract of the contract of the contract of the contract of the contract of the contract of the contract of the contract of**
- netstat
- wall

# **Comandos para manipulação de contas**

- adduser
- addgroup
- passwd
- newgrp
- userdel
- groupdel
- last log
- last
- Adicionando um novo grupo a um usuário
- id
- logname
- users
- groups

# **Configuração Geral do Sistema**

# **Explicação do utilitário Linuxconf**

• Configuração de sistema, grupos e usuarios, rotas, dns, dhcp, firewall, etc...

# **Explicação do utilitário Webmin**

• Possue a mesma configuração acima, porém administrada via WEB.

# **Explicação do utilit ário RPM**

- ⇒ **r** pm –qa | sort | less → mostra todos os arquivos **r pm**'s do sist ema.
- $\Rightarrow$  **r** pm –qi "nome do pacot e r pm " → mostra informações sobre o pacote **r pm** instalado.
- $\Rightarrow$   $\Vert$ r pm –ql "nome do pacot e r pm" $\Vert \rightarrow$  mostra os arquivos que compõe o pacote instalado.
- $\Rightarrow$   $\,$   $\parallel$ rpm –qa | gr $\,$ ep "nome do pacot $\,$  e r pm" $\parallel$   $\rightarrow$  procura pacotes que contém este nome.
- $\Rightarrow$   $\Vert$ r $\mathsf{pm}$  –e "nome do pacot $\mathsf{e}% _{i}\left( \mathsf{pm}\right)$ r $\Vert$   $\rightarrow$  desinstala o pacote relacionado.
- $\Rightarrow$  r pm –e –nodeps "nome do pacot e r pm"  $\rightarrow$  desinst ala o pacot e r elacionado mesmo que ele tenha dependências de outros pacotes.
- $\Rightarrow$   $\Vert$ r pm –qip "nome do pacot e r pm"  $\to$  obtém informações de um pacote não instalado.
- $\Rightarrow$  r pm –qlp "nome do pacote r pm"  $\rightarrow$  obt ém inf or mações sobre os ar quivos que compõe o pacote a ser instalado.
- ⇒ r pm –ivh "nome do pacot e r pm" → para instalar um pacote.
- $\Rightarrow$   $\,$   $\parallel$ rpm –Uvh "nome do pacot e r pm" $\parallel$   $\rightarrow$  para atualizar um pacote.
- $\Rightarrow$   $\Vert$ r pm –Va "nome do pacot e" $\Vert \rightarrow$  obtém informações sobre a situação do pacote.

# **Estrutura de Arquivos e Diretórios**

# **Arquivos**

É onde gr avamos nossos dados. Um ar quivo pode cont er um t ext o f eit o por nós, uma música, programa, planilha, etc.

Cada ar quivo deve ser ident if icado por um nome, assim ele pode ser encont rado f acilment e quando desej ar usa-lo. Se est iver f azendo um t r abalho de hist ória, nada melhor que salva-lo com o nome historia. Um arquivo pode ser binário ou texto.

 O Linux é Case Sensitive ou seja, ele diferencia letras maiúsculas e minúsculas nos ar quivos. O arquivo historia é complet ament e diferent e de Historia. Est a regra t ambém é válido par a os comandos e diretórios. Prefira, sempre que possível, usar letras minúsculas para identificar seus arquivos, pois quase todos os comandos do sistema estão em minúsculas.

Um ar quivo ocult o no Linux é ident if icado por um "." no inicio do nome (por exemplo, .bashr c). Arquivos ocultos não aparecem em listagens normais de diretórios, deve ser usado o comando ls -a para também listar arquivos ocultos.

## **Extensão de arquivos**

A ext ensão serve para identificar o tipo do arquivo. A ext ensão são as let ras após um "." no nome de um arquivo, explicando melhor:

- relatorio**.txt** O .t xt indica que o conteúdo é um arquivo texto.
- script**. sh** Arquivo de Script (interpretado por /bin/sh).
- syst em**.log** Registro de algum programa no sistema.
- Arquivo.tar Arquivo compactado pelo utilitário tar.
- arquivo**.gz** Arquivo compactado pelo utilitário gzip.
- index**.html** Página de Internet (formato Hypertexto).
- Arquivo.**c** Scripts em C que são compilados com os compiladores CC ou GCC.
- Arquivo.**pl** Scripts em Perl interpretados pelo programa **PERL**.
- Arquirvo.**rpm** arquivos de programas utilizados pelo interpretador **RPM**.

A extensão de um arquivo também ajuda a saber o que precisamos fazer para abri-lo. Por exemplo, o ar quivo relatorio.txt é um t ext o simples e podemos ver seu cont eúdo at r avés do comando, já o ar quivo index.html contém uma página de Internet e precisaremos de um navegador para poder visualiza-lo (como o lynx, Mosaic ou o Netscape).

A ext ensão (na maioria dos casos) não é r equerida pelo sist ema oper acional Linux, mas é conveniente o seu uso para det er minar mos facilmente o tipo de arquivo e que programa precisaremos usar para abri-lo.

## **Arquivo texto e binário**

Quanto ao tipo, um arquivo pode ser de texto ou binário:

## texto de la construcción de la construcción de la construcción de la construcción de la construcción de la con

Seu cont eúdo é compr eendido pelas pessoas. Um ar quivo t ext o pode ser uma cart a, um script, um programa de computador escrito pelo programador, arquivo de configuração, etc.

#### <u>binário</u> estadounidense de la contrada de la contrada de la contrada de la contrada de la contrada de la contra

Seu cont eúdo soment e pode ser ent endido por comput ador es. Cont ém car act er es incompr eensíveis par a pessoas nor mais. Um ar quivo binário é ger ado at r avés de um ar quivo de programa (formato texto) através de um processo chamado de compilação. Compilação é básicament e a conver são de um pr ogr ama em linguagem humana par a a linguagem de máquina.

## **Diretório**

Dir et ório é o local utilizado para armazenar conjuntos arquivos para melhor organização e localização. O dir et ório, como o ar quivo, t ambém é "Case Sensit ive" (dir et ório /teste é completamente diferente do diretório /Teste).

Não podem exist ir dois ar quivos com o mesmo nome em um dir et ório, ou um sub-dir et ório com um mesmo nome de um arquivo em um mesmo diretório.

Um dir et ório nos sist emas Linux/ UNIX são especificados por uma "/" e não uma "\" como é feito no DOS.

# **Diretório Raíz**

Est e é o dir et ório principal do sist ema. Dent ro dele est ão t odos os dir et órios do sist ema. O dir et ório Raíz é r epr esent ado por uma "/ ", assim se você digit ar o comando cd / você est ar á acessando este diretório.

Nele est ão localizados out r os dir et órios como o / bin, / sbin, / usr, / usr/ local, / mnt, / t mp, / var, /home, etc. Est es são chamados de sub-diret órios pois est ão dentro do diretório "/". A estrutura de diretórios e sub-dir et órios pode ser identificada da seguinte maneira:

- /
- /bin
- /sbin
- /usr
- /usr/local
- /mnt
- /tmp
- /var
- /home

A est r ut ur a de dir et órios t ambém é chamada de Ár vor e de Dir et órios por que é par ecida com uma árvore de cabeça par a baixo. Cada dir et ório do sist ema t em seus r espect ivos ar quivos que são ar mazenados conforme regras definidas pela FHS (FileSystem Hier archy Standard -Hier ar quia Padr ão do Sist ema de Ar quivos) ver são 2.0, def inindo que t ipo de ar quivo deve ser armazenado em cada diretório.

# **Diretório padrão**

É o diretório em que nos encontramos no momento. Também é chamado de diretório atual. Você pode digitar pwd para verificar qual é seu diretório padrão.

O dir et ório padr ão t ambém é ident if icado por um . (pont o). O comando comando ls . pode ser usado par a list ar os ar quivos do dir et ório at ual (é clar o que ist o é desnecessário por que se não digitar nenhum diretório, o comando ls listará o conteúdo do diretório atual).

# **Diretório home**

Também chamado de dir et ório de usuário. Em sist emas Linux cada usuário (inclusive o r oot ) possui seu próprio diretório onde poderá armazenar seus programas e arquivos pessoais.

Este diretório está localizado em /home/[login], neste caso se o seu login for "joao" o seu dir et ório home ser á /home/joao. O dir et ório home t ambém é ident if icado por um ~(t il), você pode digit ar t ant o o comando ls / home/ j oao como ls ~ par a list ar os ar quivos de seu dir et ório home.

O diretório home do usuário root (na maioria das distribuições Linux) está localizado em /root. Dependendo de sua conf igur ação e do númer o de usuários em seu sist ema, o dir et ório de usuário pode t er a seguint e f or ma: /home/[1letra\_do\_nome]/[login], nest e caso se o seu login for "joao" o seu diretório home será /home/j/joao.

# **Diretório Superior**

O diretório superior (Upper Directory) é identificado por .. (2 pontos). Caso est iver no dir et ório /usr/local e quiser list ar os ar quivos do dir et ório /usr você pode digitar, ls .. Este recurso também pode ser usado para copiar, mover arquivos/diretórios, etc.

# **Diretório Anterior**

O diretório anterior é identificado por -. É útil para retornar ao último diretório usado. Se estive no diretório /usr/local e digitar cd / lib, você pode retornar facilmente para o diretório /usr/local usando cd -.

# **Caminho na estrutura de diretórios**

São os diretórios que teremos que per correr até checar no arquivo ou diretório que que procuramos. Se desejar ver o arquivo /usr/doc/copyright/GPL você tem duas opções:

- 1. Mudar o diretório padrão para /usr/doc/copyright com o comando cd /usr/doc/copyright e usar o comando cat GPL
- 2. Usar o comando "cat" especif icando o caminho complet o na est r ut ur a de dir et órios e o nome de arquivo: cat /usr/doc/copyright/GPL.

As duas soluções acima per mit em que você vej a o ar quivo GPL. A dif er ença ent re as duas é a seguinte:

• Na primeira, você muda o diretório padrão para /usr/doc/copyright (confira digit ando pwd) e depois o comando cat GPL. Você pode ver os ar quivos de /usr/doc/copyright com o comando "ls".

/usr/doc/copyright é o caminho de dir et ório que devemos per corr er par a chegar at é o arquivo GPL.

• Na segunda, é digit ado o caminho completo para o "cat" localizar o arguivo GPL: cat /usr/doc/copyright/GPL. Neste caso, você continuará no diretório padrão (confira digitando pwd). Digitando ls, os arquivos do diretório atual serão listados.

O caminho de diretórios é necessário para dizer ao sistema operacional onde encontrar um arquivo na "árvore" de diretórios.

# **Exemplo de diretório**

Um exemplo de dir et ório é o seu dir et ório de usuário, t odos seus ar quivos essenciais devem ser colocadas nest e dir et ório. Um dir et ório pode cont er out ro dir et ório, ist o é útil quando t emos muit os ar quivos e quer emos melhor ar sua or ganização. Abaixo um exemplo de uma empresa que precisa controlar os arquivos de Pedidos que emite para as fábricas:

/ pub/ vendas - dir et ório principal de vendas / pub/ vendas/ mes01-99 - dir et ório cont endo vendas do mês 01/ 1999 / pub/ vendas/ mes02-99 - dir et ório cont endo vendas do mês 02/ 1999 /pub/vendas/mes03-99 - diretório contendo vendas do mês 03/1999

- o diretório vendas é o diretório principal.
- mes01-99 subdiretório que contém os arquivos de vendas do mês 01/1999.
- mes02-99 subdiretório que contém os arquivos de vendas do mês 02/1999.
- mes03-99 subdiretório que contém os arquivos de vendas do mês 03/1999.

mes01-99, mes02-99, mes03-99 são dir et órios usados par a ar mazenar os ar quivos de pedidos do mês e ano correspondente. I sto é essencial para organização, pois se todos os pedidos f ossem colocados dir et ament e no dir et ório vendas, seria muit o dif ícil encont r ar o ar quivo do cliente "João" ;-)

Você deve t er r epar ado que usei a palavra sub-diretório par a mes01-99, mes02-99 e mes03-99, por que que eles estão dent ro do diretório vendas. Da mesma forma, vendas é um subdiretório de pub.

## **Estrutura básica de diretórios do Sistema Linux**

O sistema Linux possui a seguinte estrutura básica de diretórios:

/bin

Contém arquivos programas do sistema que são usados com frequência pelos usuários.

/boot

Contém arquivos necessários para a inicialização do sistema.

/ mnt / cdr om

Ponto de montagem da unidade de CD-ROM.

/dev

Contém arquivos usados para acessar dispositivos (periféricos) existentes no computador.

/etc

Arquivos de configuração de seu computador local.

/mnt/floppy

Ponto de montagem de unidade de disquetes

/home

Diretórios contendo os arquivos dos usuários.

/lib

Bibliotecas compartilhadas pelos programas do sistema e módulos do kernel.

/lost+found

Local para a gravação de arquivos/diretórios recuperados pelo utilitário fsck.ext2. Cada partição possui seu próprio diretório lost +f ound.

/mnt

Ponto de montagem temporário.

#### /proc

Sistema de arquivos do kernel. Este diretório não existe em seu disco rígido, ele é colocado lá pelo ker nel e usado por diversos programas que fazem sua leitura, verificam conf igur ações do sist ema ou modif icar o f uncionament o de disposit ivos do sist ema at r avés da alteração em seus arquivos.

### /root

Diretório do usuário root.

#### /sbin

Dir et ório de pr ogr amas usados pelo super usuário (r oot ) par a administ r ação e cont r ole do funcionamento do sistema.

### /tmp

Diretório para armazenamento de arquivos temporários criados por programas.

/usr

Contém maior parte de seus programas. Normalmente acessível somente como leitura.

/var

Contém maior parte dos arquivos que são gravados com frequência pelos programas do sistema, e-mails, spool de impressora, cache, etc.

# **Sistema de Arquivos e Diretórios**

No Unix/ Linux, os ar quivos e dir et órios pode t er o tamanho de até 255 let ras. Você pode ident if ica-lo com uma extensão (um conj unt o de let ras separadas do nome do ar quivo por um ".").

Os pr ogr amas execut áveis do Linux, ao cont r ário dos pr ogr amas de DOS e Windows, não são execut ados a part ir de ext ensões .exe, .com ou .bat . O Linux (como t odos os sist emas POSI X) usa a per missão de execução de ar quivo par a ident if icar se um ar quivo pode ou não ser executado. En el estado en el estado en el estado en el estado en el estado en el estado en el estado en el es

No exemplo ant erior, nosso t r abalho de hist ória pode ser ident if icado mais f acilment e caso f osse gr avado com o nome trabalho.text ou trabalho.txt. Também é per mit ido gr avar o ar quivo com o nome Trabalho de Hist oria.txt mas não é recomendado gravar nomes de arquivos e dir et órios com espaços. Por que ser á necessário colocar o nome do ar quivo ent r e "aspas" par a acessa-lo (por exemplo, cat "Trabalho de Historia.txt"). Ao invés de usar espaços, prefira capitalizar o ar quivo (usar let ras maiúsculas e minúsculas para identifica-lo): TrabalhodeHistoria.txt. Falaremos agora sobre as permissões para os arquivos e diretórios.

- Donos, grupos e outros usuários
- Tipos de Permissões de acesso
- Etapas para acesso a um arquivo/diretório
- Exemplos práticos de permissões de acesso
	- Exemplo de acesso a um arquivo
	- Exemplo de acesso a um diretório
- Permissões de Acesso Especiais
- A conta root
- chmod
- chgrp
- $\bullet$  chown  $\bullet$  chown  $\bullet$  chown
- Modo de permissão octal

### **Donos, grupos e outros usuários**

O principio da segur ança no sist ema de ar quivos Linux é def inir o acesso aos ar quivos por donos, grupos e outros usuários:

dono di controllati di controllati di controllati di controllati di controllati di controllati di controllati d<br>Di controllati di controllati di controllati di controllati di controllati di controllati di controllati di co

É a pessoa que criou o ar quivo ou o dir et ório. O nome do dono do ar quivo/ dir et ório é o mesmo do usuário usado para ent rar o sist ema Linux. Somente o dono pode modificar as permissões de acesso do arquivo.

As per missões de acesso do dono de um ar quivo soment e se aplicam ao dono do arquivo/diretório. A identifição do dono também é chamada de user id (UID).

A identificação de usuário e o nome do grupo que pertence são armazenadas respectivamente nos arquivos /etc/passwd e /etc/group. Est es são ar quivos t ext os comuns e podem ser editados em qualquer editor de texto, mas tenha cuidado para não modificar o campo que contém a senha do usuário encriptada (que pode estar armazenada neste arquivo caso não estiver usando senhas ocultas).

grupo de la contrada de la contrada de la contrada de la contrada de la contrada de la contrada de la contrada

Par a per mit ir que vários usuários diferentes tivessem acesso a um mesmo arquivo (já que soment e o dono poderia t er acesso ao ar quivo), est e r ecur so f oi criado. Cada usuário pode f azer part e de um ou mais gr upos e ent ão acessar ar quivos que pert ençam ao mesmo gr upo que o seu (mesmo que estes arquivos tenham outro dono).

Por padr ão, quando um novo usuário é criado, o gr upo ele pert encer á ser á o mesmo de seu grupo primário (exceto pelas condições que explicarei adiante) (veja isto através do comando id. A identificação do grupo é chamada de gid (gr oup id).

outros

É a categoria de usuários que não são donos ou não pertencem ao grupo do arquivo.

## **Tipos de Permissões de acesso**

Quanto aos tipos de permissões que se aplicam ao dono, grupo e outros usuários, temos 3 permissões básicas:

- r Permissão de leitura para arquivos. Caso for um diretório, permite listar seu conteúdo (através do comando ls, por exemplo).
- w Per missão de gr avação par a ar quivos. Caso f or um dir et ório, per mit e a gr avação de arquivos ou outros diretórios dentro dele.

Para que um arquivo/diretório possa ser apagado, é necessário o acesso a gravação.

• x - Per mit e execut ar um ar quivo (caso sej a um programa execut ável). Caso sej a um diretório, permite que seja acessado através do comando cd.

As per missões de acesso a um ar quivo/ dir et ório podem ser visualizadas com o uso do comando ls -la. As 3 letras (rwx) são agrupadas da seguinte forma:

-r wxr wxr wx gleydson users teste

Vir ou uma bagunção não? Vou explicar cada part e para ent ender o que quer dizer as 10 let ras acima (da esquerda para a direita):

- A primeira letra diz qual é o tipo do arquivo. Caso tiver um "d" é um diretório, um "l" um link a um arquivo no sistema, um "-" quer dizer que é um arquivo comum, etc.
- Da segunda a quarta letra (rwx) dizem qual é a permissão de acesso ao dono do arquivo. Neste caso gleydson ele t em a per missão de ler(r - r ead), gr avar (w - writ e) e execut ar (x - execute) o arquivo teste.
- Da quint a a sét ima let r a (rwx) diz qual é a permissão de acesso ao grupo do arquivo. Neste caso todos os usuários que pertencem ao grupo users tem a permissão de ler (r), gravar (w), e também executar (x) o arquivo teste
- Da oitava a décima letra (rwx) diz qual é a permissão de acesso para os outros usuários. Nest e caso t odos os usuários que não são donos do ar quivo teste t em a per missão par a ler, gravar e executar o programa.

Veja o comando chmod para det alhes sobre a mudança das permissões de acesso de arquivos/diretórios.

## **Etapas para acesso a um arquivo/diretório**

O acesso a um arquivo/ diretório é feito verificando primeiro se o usuário que acessará o arquivo é o seu dono, caso sej a, as per missões de dono do ar quivo são aplicadas. Caso não sej a o dono do ar quivo/ dir et ório, é verif icado se ele pert ence ao gr upo corr espondent e, caso pertença, as permissões do grupo são aplicadas. Caso não pert ença ao grupo, são verif icadas as per missões de acesso par a os out ros usuários que não são donos e não pert encem ao grupo correspondente ao arquivo/diretório.

Após verificar aonde o usuário se encaixa nas permissões de acesso do arquivo (se ele é o dono, pert ence ao grupo, ou out r os usuários), é verif icado se ele t er á per missão acesso par a o que desej a f azer (ler, gr avar ou execut ar o ar quivo), caso não t enha, o acesso é negado, most r ando uma mensagem do tipo: "Permission denied" (permissão negada).

O que ist o que dizer é que mesmo que você sej a o dono do ar quivo e def inir o acesso do dono (at r avés do comando chmod) como soment e leit ur a (r) maso acesso dos out r os usuários como leit ur a e gravação, você soment e poder á ler est e ar quivo mas os out ros usuários poderão ler/grava-lo.

As permissões de acesso (leitura, gravação, execução) para donos, grupos e outros usuários são independent es, per mit indo assim um nível de acesso dif er enciado. Lembre-se: Soment e o dono pode modificar um arquivo/diretório!

## **Exemplos práticos de permissões de acesso**

Abaixo dois exemplos práticos de permissão de acesso: Exemplo de acesso a um arquivo e Exemplo de acesso a um diretório. Os dois exemplos são explicados passo a passo para uma perfeita compreensão do assunto.

Abaixo um exemplo e explicação das permissões de acesso a um arquivo no Linux (obt ido com o comando ls -la, explicarei passo a passo cada parte:

-r wxr-xr-- 1 gleydson user 8192 nov 4 16:00 t est e

-rwxr-xr--

Estas são as permissões de acesso ao arquivo teste. Um conj unt o de 10 let r as que especificam o tipo do arquivo, permissão do dono do arquivo, grupo do arquivo e outros usuários. Veja a explicação detalhada sobre cada uma abaixo:

**-** rwxr-xr--

A primeira letra (do conjunto das 10 letras) determina o tipo do arquivos. Se a letra for um **d** é um diretório, e você poderá acessa-lo usando o comando cd. Caso for um **l** é um link simbólico para algum arquivo ou diretório no sistema . Um significa que é um arquivo normal. The contract of the contract of the contract of the contract of the contract of the contract of the contract of the contract of the contract of the contract of the contract of the contract of the contract of the co

-**rwx**r-xr--

Estas 3 letras (da segunda a quarta do conjunto das 10 letras) são as permissões de acesso do dono do arquivo teste. O dono (neste caso gleydson) tem a permissão para ler(r), gravar(w) e executar (x) o arquivo teste.

-r wx**r-x**r--

Estas 3 letras (da quinta a sétima do conjunto das 10 letras) são as permissões de acesso dos usuários que pertencem ao grupo user do arquivo teste. Os usuários que pert encem ao grupo user tem a permissão somente para ler(r) e executar(x) o arquivo teste não podendo modifica-lo ou apaga-lo.

-r wxr-x**r- -**

Estas 3 letras (da oitava a décima) são as permissões de acesso para usuários que **não** são donos do arquivo teste e que **não** pertencem ao grupo user. Nest e caso, est as pessoas soment e terão a permissão para ver o conteúdo do arquivo teste. gleydson and the control of the control of the control of the control of the control of the control of the control of the control of the control of the control of the control of the control of the control of the control of

Nome do dono do arquivo teste.

*user*

Nome do grupo que o arquivo teste pertence.

teste

Nome do arquivo.

### **Exemplo de acesso a um diretório**

Abaixo um exemplo com explicações das permissões de acesso a um diretório no Linux: drwxr-x--- 2 gleydson user 1024 nov 4 17:55 exemplo

drwxr-x---

Permissões de acesso ao diretório exemplo. É um conj unt o de 10 let r as que especif icam o tipo de arquivo, permissão do dono do diretório, grupo que o diretório pertence e permissão de acesso a outros usuários. Veja as explicações abaixo:

#### **d**rwxr-x---

A primeira letra (do conjunto das 10) determina o tipo do arquivo. Neste caso é um diretório porque tem a letra **d**.

### d**rwx**r-x---

Estas 3 letras (da segunda a quarta) são as permissões de acesso do dono do dir et ório exemplo. O dono do diretório (neste caso gleydson) t em a per missão par a list ar ar quivos do diretório(r), gravar arquivos no diretório(w) e entrar no diretório(x).

## drwx**r-x**---

Estas 3 letras (da quinta a sétima) são as permissões de acesso dos usuários que pertencem ao grupo user. Os usuários que pertencem ao grupo usert em a per missão somente para listar arquivos do diretório(r) e entrar no diretório(x) exemplo.

# drwxr-x**---**

Estas 3 letras (da oitava a décima) são as permissões de acesso para usuários que **não** são donos do diretório exemplo e que **não** pertencem ao grupo user. Com as permissões acima, nenhum usuário que se encaixe nas condições de dono e grupo do dir et ório t em a per missão de acessa-lo.

#### gleydson and the control of the control of the control of the control of the control of the control of the control of the control of the control of the control of the control of the control of the control of the control of

Nome do dono do diretório exemplo

#### user and the contract of the contract of the contract of the contract of the contract of the contract of the contract of the contract of the contract of the contract of the contract of the contract of the contract of the c

Nome do grupo que diretório exemplo pertence.

#### exemplo and the contract of the contract of the contract of the contract of the contract of the contract of the contract of the contract of the contract of the contract of the contract of the contract of the contract of th

Nome do diretório.

#### **Exemplo de acesso a um arquivo**

Abaixo um exemplo e explicação das per missões de acesso a um ar quivo no Linux (obt ido com o comando ls -la, explicarei passo a passo cada parte:

-r wxr-xr-- 1 gleydson user 8192 nov 4 16:00 t est e

-rwxr-xr--

Est as são as permissões de acesso ao arquivo teste. Um conjunto de 10 letras que especificam o tipo do arquivo, permissão do dono do arquivo, grupo do arquivo e outros usuários. Veja a explicação detalhada sobre cada uma abaixo:

**-** rwxr-xr--

A primeira letra (do conjunto das 10 letras) determina o tipo do arquivos. Se a letra for um **d** é um dir et ório, e você poder á acessa-lo usando o comando cd. Caso f or um **l** é um link simbólico par a algum ar quivo ou dir et ório no sist ema . Um **-** signif ica que é um ar quivo normal. The contract of the contract of the contract of the contract of the contract of the contract of the contract of the contract of the contract of the contract of the contract of the contract of the contract of the co

-**rwx**r-xr--

Estas 3 letras (da segunda a quarta do conjunto das 10 letras) são as permissões de acesso do dono do arquivo teste. O dono (neste caso gleydson) tem a permissão para ler(r), gravar(w) e executar (x) o arquivo teste.

-r wx**r-x**r--

Est as 3 let r as (da quint a a sét ima do conj unt o das 10 let r as) são as per missões de acesso dos usuários que pert encem ao gr upo user do ar quivo teste. Os usuários que pert encem ao grupo user t em a per missão soment e par a ler(r) e execut ar(x) o ar quivo teste não podendo modifica-lo ou apaga-lo.

-r wxr-x**r- -**

Est as 3 let r as (da oit ava a décima) são as per missões de acesso par a usuários que **não** são donos do ar quivo teste e que **não** pert encem ao gr upo user. Nest e caso, est as pessoas somente terão a permissão para ver o conteúdo do arquivo teste.

#### gleydson and the control of the control of the control of the control of the control of the control of the control of the control of the control of the control of the control of the control of the control of the control of

Nome do dono do arquivo teste.

user and the contract of the contract of the contract of the contract of the contract of the contract of the contract of the contract of the contract of the contract of the contract of the contract of the contract of the c

Nome do grupo que o arquivo teste pertence.

#### teste

Nome do arquivo.

### **Exemplo de acesso a um diretório**

Abaixo um exemplo com explicações das permissões de acesso a um diretório no Linux: drwxr-x--- 2 gleydson user 1024 nov 4 17:55 exemplo

#### drwxr-x---

Per missões de acesso ao dir et ório exemplo. É um conjunt o de 10 let ras que especificam o t ipo de ar quivo, per missão do dono do dir et ório, gr upo que o dir et ório pert ence e permissão de acesso a outros usuários. Veja as explicações abaixo:

#### **d**rwxr-x---

A primeira let ra (do conjunto das 10) det ermina o tipo do arquivo. Neste caso é um diretório porque tem a letra **d**.

### d**rwx**r-x---

Est as 3 let r as (da segunda a quart a) são as per missões de acesso do dono do dir et ório exemplo. O dono do dir et ório (nest e caso gleydson) t em a per missão par a list ar ar quivos do diretório(r), gravar arquivos no diretório(w) e entrar no diretório(x).

## drwx**r-x**---

Est as 3 let ras (da quint a a sétima) são as permissões de acesso dos usuários que pert encem ao gr upo user. Os usuários que pert encem ao gr upo user t em a per missão somente para listar arquivos do diretório(r) e entrar no diretório(x) exemplo.

# drwxr-x**---**

Est as 3 let r as (da oit ava a décima) são as per missões de acesso par a usuários que **não** são donos do dir et ório exemplo e que **não** pert encem ao gr upo user. Com as per missões acima, nenhum usuário que se encaixe nas condições de dono e grupo do dir et ório t em a per missão de acessa-lo.

#### gleydson and the control of the control of the control of the control of the control of the control of the control of the control of the control of the control of the control of the control of the control of the control of

Nome do dono do diretório exemplo

#### user and the contract of the contract of the contract of the contract of the contract of the contract of the contract of the contract of the contract of the contract of the contract of the contract of the contract of the c

Nome do grupo que diretório exemplo pertence.

#### exemplo and the contract of the contract of the contract of the contract of the contract of the contract of the contract of the contract of the contract of the contract of the contract of the contract of the contract of th

Nome do diretório.

#### **OBSERVAÇÕES**:

- O usuário root não tem nenhuma restrição de acesso ao sistema.
- Se você tem per missões de gravação no dir et ório e t entar apagar um arquivo que você não t em per missão de gr avação, o sist ema per gunt ar á se você conf ir ma a exclusão do

ar quivo apesar do modo leit ur a. Caso você t enha per missões de gr avação no ar quivo, o ar quivo ser á apagado por padr ão sem most r ar nenhuma mensagem de err o (a não ser que seja especificada a opção -i com o comando r m.)

Por out ro lado, mesmo que você t enha permissões de gravação em um arquivo mas não tenha permissões de gravação em um diretório, a exclusão do arquivo será negada!.

I sto most ra que é levado mais em consider ação a permissão de acesso do diretório do que as per missões dos ar quivos e sub-dir et órios que ele cont ém.Est e pont o é muit as vezes ignor ado por muit as pessoas e expõem seu sist ema a riscos de segur ança. I magine o pr oblema que algum usuário que não t enha per missão de gr avação em um ar quivo mas que a t enha no dir et ório pode causar em um sistema mal administrado.

## **Permissões de Acesso Especiais**

Em adição as t r ês per missões básicas (r wx), exist em per missões de acesso especiais (st X) que afetam arquivos executáveis e diretórios:

s - Quando é usado na permissão de acesso do Dono, ajusta a identificação efetiva usuário do pr ocesso dur ant e a execução de um pr ogr ama, t ambém chamado de bit set uid. Não tem efeito em diretórios.

Quando s é usado na per missão de acesso do Grupo, aj ust a a ident if icação ef et iva do gr upo do pr ocesso dur ant e a execução de um pr ogr ama, chamado de bit set gid. É identificado pela letra s no lugar da permissão de execução do grupo do ar quivo/ dir et ório. Em dir et órios, f or ça que os ar quivos criados dent r o dele pert ençam ao mesmo grupo do diretório, ao invés do grupo primário que o usuário pertence.

Ambos set gid e set uid podem apar ecer ao mesmo t empo no mesmo ar quivo/ dir et ório. A permissão de acesso especial s somente pode aparecer no campo Dono e Grupo.

- t Salva a imagem do t ext o do pr ogr ama no disposit ivo swap, assim ele ser á carr egado mais rápidamente quando executado, também chamado de stick bit. Em dir et órios, impede que out r os usuários r emovam ar quivos dos quais não são donos. I st o é chamado de colocar o dir et ório em modo append-only. Um exemplo de dir et ório que se encaixa perf eit ament e nest a condição é o /tmp, t odos os usuários devem t er acesso par a que seus pr ogramas possam criar os ar quivos t empor ários lá, mas nenhum pode apagar ar quivos dos out ros. A permissão especial t, pode ser especificada somente no campo outros usuários das permissões de acesso.
- X Se você usar X ao invés de x, a per missão de execução soment e é af et ada se o ar quivo j a t iver per missões de execução. Em dir et órios ela t em o mesmo ef eit o que a permissão de execução x.
- Exemplo da permissão de acesso especial X:
	- 3. Crie um ar quivo teste (digit ando t ouch t est e) e def ina sua per missão par a rwrw-r-- (chmod ug=rw,o=r teste ou chmod 664 teste).
	- 4. Agora use o comando chmod a+X teste
	- 5. digite ls -l
	- 6. Veja que as permissões do arquivo não foram afetadas
	- 7. agora digite chmod o+x teste
	- 8. digite ls -l, você colocou a per missão de execução par a os out r os usuários
	- 9. Agora use novamente o comando chmod a+X teste
	- 10. digite ls -l
- 11. Vej a que agor a a per missão de execução f oi concedida a t odos os usuários, pois f oi verif icado que o ar quivo er a execut ável (t inha per missão de execução par a outros usuários).
- 12. Agora use o comando chmod a-X teste
- 13. Ele t ambém f uncionar á e r emover á as per missões de execução de t odos os usuários, por que o ar quivo teste t em per missão de execução (conf ir a digit ando ls -l).
- 14. Agora tente novamente o chmod a+X teste
- 15. Você deve ter reparado que a permissão de acesso especial X é semelhant e a x, mas soment e f az ef eit o quant o o ar quivo j á t em per missão de execução par a o dono, grupo ou outros usuários.

Em dir et órios, a per missão de acesso especial X f unciona da mesma f or ma que x, at é mesmo se o diretório não tiver nenhuma permissão de acesso (x).

## **A conta root**

Esta seção foi retirada do Manual de Instalação da Debian.

A conta root é também chamada de super usuário, est e é um login que não possui r est rições de segur ança. A conta root somente deve ser usada para fazer a administ ração do sistema, e usada o menor tempo possível.

Qualquer senha que criar deverá conter de 6 a 8 caracteres, e também poderá conter letras maiúsculas e minúsculas, e também caracteres de pontuação. Tenha um cuidado especial quando escolher sua senha r oot , por que ela é a cont a mais poder osa. Evit e palavr as de dicionário ou o uso de qualquer outros dados pessoais que podem ser adivinhados.

Se qualquer um lhe pedir senha root, sej a ext r emament e cuidadoso. Você nor malment e nunca deve dist ribuir sua cont a r oot , a não ser que est ej a administ r ando um comput ador com mais de um administrador do sistema.

Utilize uma conta de usuário normal ao invés da conta root para operar seu sistema. Porque não usar a conta root? Bem, uma razão para evitar usar privilégios root é por causa da facilidade de se comet er danos irrepar áveis como root. Out ra razão é que você pode ser enganado e r odar um pr ogr ama Cavalo de Tr óia -- que é um pr ogr ama que obt ém poder es do super usuário para comprometer a segurança do seu sistema sem que você saiba.

## **chmod**

Muda a per missão de acesso a um ar quivo ou dir et ório. Com est e comando você pode escolher se usuário ou gr upo t er á per missões par a ler, gr avar, execut ar um ar quivo ou ar quivos. Sempr e que um ar quivo é criado, seu dono é o usuário que o criou e seu gr upo é o gr upo do usuário (exceto para diretórios configurados com a permissão de grupo "s", será visto adiante).

chmod [opções] [permissões] [diretório/arquivo]

Onde:

diretório/arquivo

Diretório ou arquivo que terá sua permissão mudada

#### opções en la construction de la construction de la construction de la construction de la construction de la co<br>Opções

#### -v, --ver bose

Mostra todos os arquivos que estão sendo processados.

#### -f, --silent

Não mostra a maior parte das mensagens de erro

#### -c, --change

Semelhante a opção -v, mas só mostra os arquivos que tiveram ae permissões mudadas.

-R, --r ecur sive

Muda permissões de acesso do diretório/arquivo no diretório atual e sub-diretórios.

ugoa+-=rwxXst

- ugoa Controla que nível de acesso será mudado. Especificam, em ordem, usuário(u), grupo(g), outros(o), todos(a).
- $\bullet$   $\leftarrow$   $\leftarrow$  exatamente como especificado.
- r wx r per missão de leit ur a do ar quivo. w per missão de gr avação. x per missão de execução (ou acesso a diretórios).

chmod não muda per missões de links simbólicos, as per missões devem ser mudadas no ar quivo alvo do link. Também podem ser usados códigos numéricos octais para a mudança das permissões de acesso a arquivos/diretórios.

DICA: É possível copiar per missões de acesso do ar quivo/ dir et ório, por exemplo, se o ar quivo teste.txt tiver a permissão de acesso r-xr----- e você digitar chmod o=u, as permissões de acesso dos outros usuários (o) serão idênticas ao do dono (u). Então a nova permissão de acesso do arquivo teste.txt será r-xr--r-x

Exemplos de permissões de acesso:

#### chmod g+r \*

Per mite que todos os usuários que pertençam ao grupo dos arquivos $(g)$  tenham $(+)$ permissões de leitura(r) em todos os arquivos do diretório atual.

#### chmod o-r t est e.t  $x$ t $\parallel$

Ret ir a(-) a per missão de leit ur a(r) do ar quivo teste.txt par a os out ros usuários (usuários que não são donos e não pertencem ao grupo do arquivo teste.txt).

#### chmod uo+x teste.tx

Inclui (+) a permissão de execução do arquivo teste.txt para o dono e grupo do arquivo.

#### chmod a+x t est e.t xt $\parallel$

I nclui (+) a permissão de execução do arquivo teste.txt para o dono, grupo e outros usuários. Comparadores en contra en el comparadores de la comparadores de la comparadores de la comparadores d

#### chmod  $a=rw$  teste.tx

Def ine a per missão de t odos os usuários exat ament e (=) par a leit ur a e gr avação do ar quivo teste.txt.

#### **chgrp**

Muda o grupo de um arquivo/diretório.

chgrp [opções] [gr upo] [ar quivo/ dir et ório]

Onde:

grupo de la contrada de la contrada de la contrada de la contrada de la contrada de la contrada de la contrada

Novo grupo do arquivo/diretório

#### arquivo/diretório

Arquivo/diretório que terá o grupo alterado.

opções en la construction de la construction de la construction de la construction de la construction de la co<br>Opções

-c, --changes

Somente mostra os arquivos/grupos que forem alterados.

-f, --silent

Não mostra mensagens de erro para arquivos/diretórios que não puderam ser alterados.

-v, --ver bose

Mostra todas as mensagens e arquivos sendo modificados.

-R, --r ecur sive

Altera os grupos de arquivos/sub-diretórios do diretório atual.

#### **chown**

Muda dono de um arquivo/ diretório. Opcionalmente pode também ser usado para mudar o grupo. In the contract of the contract of the contract of the contract of the contract of the contract of the contract of the contract of the contract of the contract of the contract of the contract of the contract of the

chown [opções] [dono.gr upo] [dir et ório/ ar quivo]

onde:

#### dono.grupo

Nome do dono.grupo que será atribuído ao diretório/arquivo. O grupo é opcional.

#### diretório/arquivo

Diretório/arquivo que o dono.grupo será modificado.

#### opções en la construction de la construction de la construction de la construction de la construction de la co<br>Opções

-v, --ver bose

Mostra os arquivos enquanto são alterados.

-f, --supress

Não mostra mensagens de erro durante a execução do programa.

#### -c, --changes

Mostra somente arquivos que forem alterados.

-R, --r ecur sive

Altera dono e grupo de arquivos no diretório atual e sub-diretórios.

O dono.grupo pode ser especificado usando o nome de grupo ou o código numérico correspondente ao grupo (GID).

Você deve ter permissões de gravação no diretório/arquivo para alterar seu dono/grupo.

- $\|$ chown j oao t est e.t xt $\|$  Muda o dono do arquivo teste.txt para j oao.
- $\vert$ chown j oao.user s t est e.t xt $\vert$  Muda o dono do ar quivo teste.txt par a j oao e seu grupo para users. The contract of the contract of the contract of the contract of the contract of the contract of the contract of the contract of the contract of the contract of the contract of the contract of the contract of th
- $\|$ chown -R joao.users  $*\|$  Muda o dono/ grupo dos arquivos do diretório atual e subdiretórios para joao/users (desde que você t enha per missões de gr avação no dir et órios e sub-diretórios).

## **Modo de permissão octal**

Ao invés de utilizar os modos de permissão +r, -r, et c, pode ser usado o modo octal para se alt er ar a per missão de acesso a um ar quivo. O modo oct al é um conj unt o de oit o númer os onde cada número define um tipo de acesso diferente.

É mais f lexível ger enciar per missões de acesso usando o modo oct al ao invés do comum, pois você especifica dir et ament e a per missão do dono, grupo, out ros ao invés de ger enciar as permissões de cada um separadamente. Abaixo a lista de permissões de acesso octal:

- 0 Nenhuma per missão de acesso. Equivalent e a -r wx
- 1 Permissão de execução (x).
- 2 Permissão de gravação (w).
- 3 Permissão de gravação e execução (wx).
- 4 Permissão de leitura (r).
- 5 Permissão de leitura e execução (rx).
- 6 Permissão de leitura e gravação (rw).
- 7 Per missão de leit ur a, gr avação e execução. Equivalent e a +r wx

O uso de um dest e númer os def ine a per missão de acesso do dono, grupo ou out r os usuários. Um modo fácil de entender como as permissões de acesso octais funcionam, é através da seguinte tabela:

- $\parallel$  1 = Executar  $\parallel$
- $2 =$  Gravar
- $\parallel$  4 = Ler $\parallel$

\* Par a Dono e Gr upo, mult iplique as per missões acima por x100 e x10 e para as permissões de acesso especiais:

1000 = Salva imagem do t ext o no disposit ivo de t r oca

- 2000 = Aj ust a o bit set gid na execução
- 4000 = Aj ust a o bit set uid na execução Basta agora fazer o seguinte:
	- Somente permissão de execução, use 1
	- Somente a permissão de leitura, use 4
	- Somente permissão de gravação, use 2
	- Permissão de leitura/gravação, use 6 (equivale a 2+4 / Gravar+Ler)
	- Permissão de leitura/execução, use 5 (equivale a 1+4 / Executar+Ler)
	- Permissão de execução/gravação, use 3 (equivale a 1+2 / Executar+Gravar)
	- Per missão de leit ur a/ gr avação/ execução, use 7 (equivale a 1+2+4 / Executar+Gravar+Ler)
	- Salvar texto no dispositivo de troca, use 1000
	- Ajustar bit setgid, use 2000
	- Ajustar bip setuid, use 4000
	- Salvar t ext o e aj ust ar bit set uid, use 5000 (equivale a 1000+4000 / Salvar t ext o + bit setuid) and the setuid of the setuid of the setuid of the setuid of the setuid of the setuid of the setuid of
	- Ajustar bit setuid e setgid, use 6000 (equivale a 4000+2000 / setuid + setgid)

Vamos a prática com alguns exemplos:

# "chmod 764 t est e"

Os númer os são int er pr et ados da **direit a para a esquerda** como per missão de acesso aos out ros usuários (4), grupo (6), e dono (7). O exemplo acima faz os out ros usuários (4) terem acesso soment e leit ur a (r) ao ar quivo teste, o grupo (6) t er a per missão de leit ur a e gr avação (w), e o dono (7) ter permissão de leitura, gravação e execução (rwx) ao arquivo teste. Outro exemplo:

## "chmod 40 t est e"

O exemplo acima define a permissão de acesso dos outros usuários (0) como nenhuma, e def ine a per missão de acesso do grupo (4) como soment e leit ur a (r). Not e usei soment e dois númer os e ent ão a per missão de acesso do dono do ar quivo não é modif icada (leia as per missões de acesso da direita para a esquerda!).

 $\|$  "chmod 752 t est e" $\|$ 

O exemplo acima def ine a per missão de acesso dos out r os usuários (2) par a soment e execução  $(x)$ , o acesso do grupo $(5)$  como leitura e execução  $(rx)$  e o acesso do dono $(7)$  como leitura, gravação e execução (rwx).

 $\|$  "chmod 4752 t est e" $\|$ 

O exemplo acima def ine a per missão de acesso dos out r os usuários (2) par a soment e execução (x), acesso do grupo (4) como leit ur a e execução (r x), o acesso do dono (7) como leit ur a, gravação e execução (rwx) e ajusta o bit setgid (4) para o arquivo teste

# **Adminstração do Sistema**

Utilizando o comando **top** para acompanhar o andamento do processos e gerenciamento de memória do sistema.

Utilizando o comando **ps** par a visualizar os pr ocessos at uais do sist ema

Utilizando o comando kill, kill -9, killall e kill -HUP para finalizar processos ou reinicializar processos. The contract of the contract of the contract of the contract of the contract of the contract of the contract of the contract of the contract of the contract of the contract of the contract of the contract of the

Como fazer backup e restore do sistema UNIX/LINUX usando os utilitários **cpio** e **tar**.

Análize de log's

Utilizando o **logcheck** que envia um E-Mail periodicamente ao usuário alertando sobre ocorr ências especiais encont r adas nos logs do sist ema, como t ent at ivas de invasão sem sucesso, t ent at ivas de acesso ao usuário root do sist ema, erros nos dispositivos, mensagens dos daemons, inetd, etc

Manutenção do Sistema

- Checagem dos sistemas de arquivos
	- fsck.ext2
- fsck.minix
- badblocks
- defrag
- Limpando ar quivos de LOGS
- Tarefas automáticas de manutenção do sistema
- $\bullet$  crones are crones and  $\bullet$  crones are contracted by  $\bullet$  crones and  $\bullet$  crones are contracted by  $\bullet$  crones and  $\bullet$  cross-
- O formato de um arquivo crontab

# **Modo Texto**

### **Interpretador de comandos**

Também conhecido como "shell". É o programa responsável em interpretar as instruções enviadas pelo usuário e seus programas ao sistema operacional (o kernel). Ele que executa comandos lidos do disposit ivo de ent r ada padr ão (t eclado) ou de um ar quivo execut ável. É a principal ligação ent re o usuário, os programas e o kernel. O Linux possui diversos tipos de int er pr et ador es de comandos, ent r e eles posso dest acar o bash, ash, csh, t csh, sh, et c. Ent r e eles o mais usado é o bash. O int er pr et ador de comandos do DOS, por exemplo, é o command.com.

Os comandos podem ser enviados de duas maneiras para o interpretador: interativa e nãoint er at iva:

# Interativa **Interativa and Interactiva and Interactiva** and Interactiva and Interactiva and Interactiva and Inter

Os comandos são digitados no aviso de comando e passados ao interpretador de comandos um a um. Neste modo, o computador depende do usuário para executar uma tarefa, ou próximo comando.

## Não-interativa

São usados arquivos de comandos criados pelo usuário (scripts) para o computador executar os comandos na ordem encontrada no arquivo. Neste modo, o computador executa os comandos do arquivo um por um e dependendo do término do comando, o script pode checar qual será o próximo comando que será executado e dar continuidade ao processamento.

Este sistema é útil quando temos que digitar por várias vezes seguidas um mesmo comando ou para compilar algum programa complexo.

O shell Bash possui ainda out ra caract erística interessante: A complet ação dos nomes de comandos. I st o é f eit o pr essionando-se a t ecla TAB, o comando é complet ado e acr escent ado um espaço. I st o funciona sem problemas para comandos internos, caso o comando não seja encontrado, o Bash emite um beep.

Exemplo: ech (pressione TAB).

# **Editores de Texto**

• vi

Modo Text o - (exist em algumas ver sões adapt adas par a o modo gr áf ico). É um dos edit or es padr ões dos sist emas Linux e sua int erf ace é complexa e possui muit as f unções (usuários Linux avançados ador am a quant idade de f unções dest e pr ogr ama). Recomendo que apr enda o básico sobr e ele, pois sempre estará disponível caso ocorra algum problema no sistema.

Par a sair do edit or vi sem salvar pressione ESC e digite :q!. Par a sair do edit or e salvar pressione ESC e digite :wq.

• elvis

Modo Texto - possui boa interface de comunicação com o usuário, suporte a HTML e Metacaracteres.

#### • ae

Modo Text o - é um dos edit or es padr ões dos sist emas Linux (encont r ado nas dist ribuições Debian e baseadas). Sua int erf ace é mais f ácil que o vi. Também r ecomendo que apr enda o básico sobr e ele, pois é requerido para a manutenção do sistema.

Para sair do ae sem salvar pressione CTRL+Q, para salvar o texto pressione CTRL+X e CTRL+W (após isto se quiser sair do editor, pressione CTRL+Q).

#### • j ed

Modo Text o - Recomendável par a aqueles que estão acost umados com o EDI T do DOS e gost am de menus suspensos. Sua interface é de fácil operação.

O jed possui recursos poderosos para programadores de C e outras linguagens que faz autotabulação, auto-identação e delimitação de blocos de código através de cores.

#### • mcedit

Modo Text o - Muit o f ácil de ut ilizar e possui int erf ace em Port uguês do Br asil, em ger al não r equer um t ut orial par a apr endizado. Est e pr ogr ama f az part e do pacot e Midnight Commander (conhecido também como mc).

Você ut iliza as teclas de função (F1 a F10) para salvar o texto, procurar palavras no texto, pedir aj uda, sair, et c. Ele possui r ecur sos par a colorir blocos de código (t est ado com ar quivos HTML e SGML).

#### • j oe

Modo Texto - É um editor muito versátil e você pode escolher inclusive sua interface.

#### • gedit

Modo Gr áf ico - edit or do Gnome, sua int erf ace de comunicação é ót ima e r ecomendado par a aqueles que gost am de t r abalhar com muit os ar quivos abert os, copiar e colar, et c. Possui muit os r ecur sos de operação de arquivo, tabulações, browser, diff de documentos, etc.

#### • gxedit

Modo Gráfico - Editor no estilo do gedit, sua interface de comunicação com o usuário é ótima, possui suport e a e-mail, mede o númer o de t oques por minut o do usuário (digit ação), suport e a t ags HTML, audio, rede, correção ortográfica, etc.

# **Redirecionamento de Entrada e Saída**

Est a seção explica o f uncioment o dos r ecur sos de dir ecionament o de ent r ada e saída do sistema Linux.

# • **Redirecionamento: >**

Redir eciona a saída de um programa/ comando/ script para algum disposit ivo ou arquivo ao invés do dispositivo de saida padrão (tela). Quando é usado com arquivos, este redirecionamento cria ou substitui o conteúdo do arquivo. .

Por exemplo, você pode usar o comando Is para list ar ar quivos e usar Is  $\frac{1}{3}$ ist agem par a enviar a saída do comando para o arquivo list agem. Use o comando cat para visualizar o conteúdo do arquivo list agem.

O mesmo comando pode ser redirecionado para o segundo console /dev/tty2 usando: ls >/ dev/ t t y2 , o resultado do comando ls ser á most r ado no segundo console (pr essione ALT e F2 para mudar para o segundo console e ALT e F1 para retornar ao primeiro).

## • **Redirecionamento: >>**

Redir eciona a saída de um programa/ comando/ script par a algum disposit ivo ou final de arguivo ao invés do dispositivo de saída padrão (tela). A diferença entre este redirecionamento duplo e o simples, é se caso f or usado com ar quivos, adiciona a saída do comando ao f inal do ar quivo existente ao invés de substituir seu conteúdo. .

Por exemplo, você pode acr escent ar a saída do comando ls ao ar quivo list agem do capít ulo ant erior usando  $\|s \rangle$   $\gg$  ist agem. Use o comando cat para visualizar o conteúdo do arguivo list agem.

O mesmo comando pode ser redirecionado para o segundo console /dev/tty2 usando:  $\|$ s >/dev/tty2 $\|$ , o resultado do comando ls ser á most rado no segundo console (pressione ALT e F2 para mudar para o segundo console e ALT e F1 para retornar ao primeiro).

## • **Redirecionamento: <**

Direciona a ent rada padrão de arquivo/ dispositivo para um comando. Este comando faz o contrário do anterior, ele envia dados ao comando.

Você pode usar o comando cat < t est e.t xt par a enviar o cont eúdo do arquivo teste.txt ao comando cat que most r ar á seu cont eúdo (é clar o que o mesmo r esult ado pode ser obt ido com cat teste.txt mas este exemplo serviu para mostrar a funcionalidade do <).

# • **Redirecionamento: | (pipe)**

Envia a saída de um comando para a entrada do próximo comando para continuidade do pr ocessament o. Os dados enviados são processados pelo próximo comando que most rará o resultado do processamento.

Por exemplo:  $\|s\|$ -la| mor e,, est e comando f az a list agem longa de ar quivos que é enviado ao comando more (que tem a função de efetuar uma pausa a cada 25 linhas do arquivo).

Outro exemplo é o comando ||"locate find|grep bin/"|| , neste comando todos os caminhos/ ar quivos que cont ém f ind na list agem ser ão most r ados (inclusive man pages, bibliot ecas, et c.), ent ão enviamos a saída dest e comando par a gr ep bin/ par a most r ar soment e os dir et órios que cont ém binários. Mesmo assim a list agem ocupe mais de uma t ela, podemos acrescentar o more: locat e f ind| gr ep bin/ | mor e.

Podem ser usados mais de um comando de redirecionamento (<, >, |) em um mesmo comando.

# • **Diferença entre o "|" e o ">"**

A principal dif er ença ent r e o "|" e o ">", é que o Pipe envolve processament o ent r e comandos, ou sej a, a saída de um comando é enviado a ent r ada do pr óximo e o ">" r edir eciona a saída de um comando para um arquivo/dispositivo.

Você pode not ar pelo exemplo acima (ls -la| mor e) que ambos ls e more são comandos por que est ão separ ados por um "|"! Se um deles não exist ir ou est iver digit ado incorr et ament e, ser á mostrada uma mensagem de erro.

Um result ado diferente seria obtido usando um ">" no lugar do "|"; A saída do comando Is -la seria gravada em um arquivo chamado more.

# • **Redirecionamento: tee**

Envia o resultado do programa para a saída padrão (tela) e para um arquivo ao mesmo tempo. Este comando deve ser usado com o pipe "|".

comando|tee [arquivo]

Exemplo: is -la| t ee list agem.t xt, a saída do comando ser á most r ada nor malment e na t ela e ao mesmo tempo gravada no arquivo list agem.t xt .

# **Linux/ Dos**

Este capítulo explica diferença e particularidades do sistema Linux compar ado ao DOS/Windows e uma lista de equivalência entre comandos e programas DOS e Linux, que pode servir de comparação para que o usuário possa conhecer e utilizar os comandos/programas Linux que tem a mesma função no ambiente DOS/Windows.

• Quando entrar pela primeira vez no Linux (ou qualquer outro UNIX, a primeir a coisa que verá será a palavra login: escrita na tela. A sua aventura começa aqui, você deve ser uma pessoa cadastrada no sistema (ter uma conta) para que poder entrar. No login você digit a seu nome (por exemplo, gleydson) e pressiona Enter. Agora será lhe pedida a senha, repare que a senha não é mostrada enquanto é digitada, isto serve de segurança e poder enganar pessoas que estão próximas de você "tocando" algumas teclas a mais enquanto digita a senha e fazendo-as pensar que você usa uma grande senha ;-) (com os asteriscos aparecendo isto não seria possível). The contract of the contract of the contract of the contract of the contract of the contract of the contract of the contract of the contract of the contract of the contract of the contract of the contract of the

Caso cometa erros durante a digitação da senha, basta pressionar a tecla BackSpace para apagar o último caracter digitado e terminar a entrada da senha.

Pressione Enter, se tudo ocorrer bem você estará dentro do sistema e será presenteado com o símbolo # (caso tenha entrado como usuário root) ou \$ (caso t enha entrado como um usuário normal).

Existe um mecanismo de segurança que te alerta sobre eventuais tentativas de entrada no sistema por intrusos usando seu login, f aça um t est e: ent r e com seu login e digit e a senha errada, na segunda vez entre com a senha correta no sistema. Na penúltima linha das mensagens aparece uma mensagem "1 failure since last login", o que quer dizer "1 falha desde o último login". Isto significa que alguém tentou entrar 1 vez com seu nome e senha no sistema, sem sucesso.

- A conta root não t em r est rições de acesso ao sist ema e pode f azer t udo o que quiser, é equivalente ao usuário normal do DOS e Windows. Use a conta root soment e par a manutenções no sistema e instalação de programas, qualquer movimento errado pode comprometer todo o sistema.
- No Linux os diretório são identificados por uma / e não por uma \ como acont ece no DOS. Para entrar no diretório /bin, você deve usar cd /bin.
- Os comandos são case-sensitive, o que significa que ele diferencia as let ras maiúsculas de minúsculas em arquivos e diretórios. O comando ls e LS são complet ament e diferentes.
- A multitarefa lhe permite usar vários programas simultaneamente (não pense que multitarefa somente funciona em ambientes gráficos, pois isto é errado!). O
- Os dispositivos também são identificados e uma forma diferente que no DOS por exemplo:

DOS/ Windows Linux

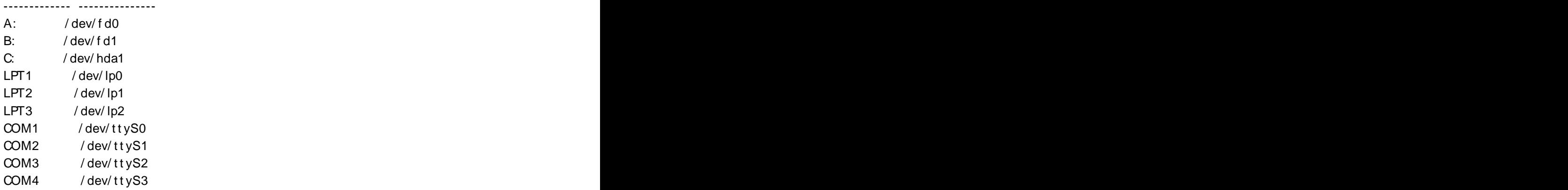

• Os recursos multiusuário lhe permite acessar o sistema de qualquer lugar sem instalar nenhum driver, ou programa gigante, apenas através de conexões TCP/IP, como a Internet. Também é possível acessar o sistema localmente com vários usuários (cada um executando tarefas completamente independente dos outros) através dos Terminais Virtuais. Faça um teste: pressione ao mesmo tempo a tecla ALT e F2 e você será levado para o segundo Terminal Virtual, pressione novamente ALT e F1 para retornar ao anterior.

- Para reiniciar o computador, você pode pressionar CTRL+ALT+DEL (como usuário root) ou digitar shudown -r now. .
- Para desligar o computador, digite shut down -h now e esper e o apar eciment o da mensagem Power Down para apertar o botão LIGA/DESLIGA do computador.

# **Comandos equivalentes entre DOS e Linux**

Esta seção contém os comandos equivalentes entre estes dois sistemas e a avaliação entre ambos. Grande parte dos comandos podem ser usados da mesma forma que no DOS, mas os comandos Linux possuem avanços para utilização neste ambiente multiusuário/multitarefa. O objetivo desta seção é permitir as pessoas com experiência em DOS f azer r apidament e no Linux as tarefas que fazem no DOS. A primeira coluna tem o nome do comando no DOS, a segunda o comando que possui a mesma função no Linux e na terceira coluna as diferenças.

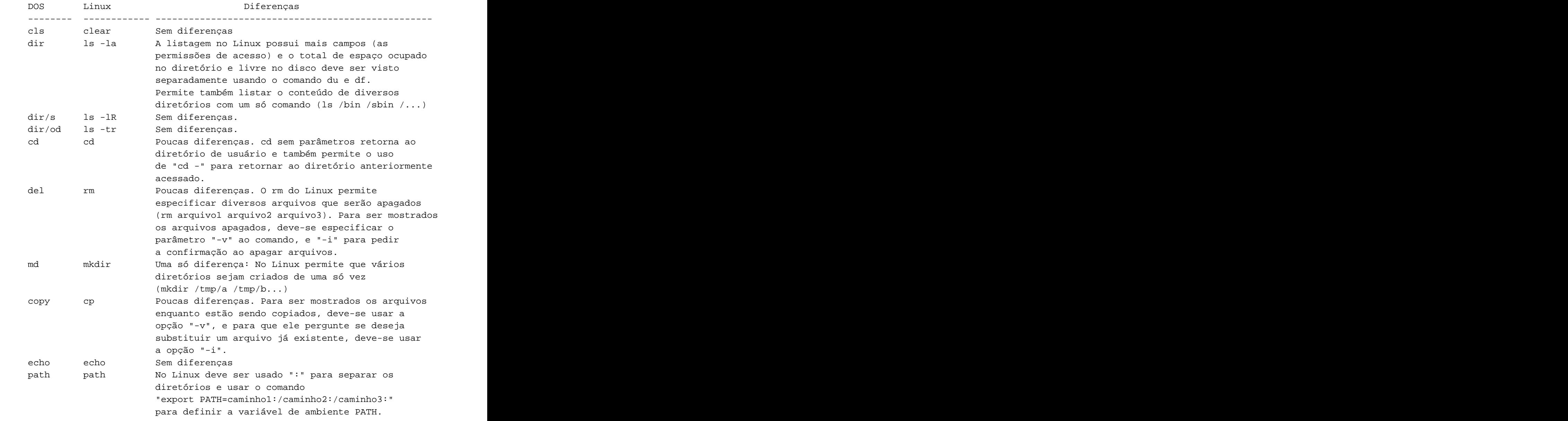

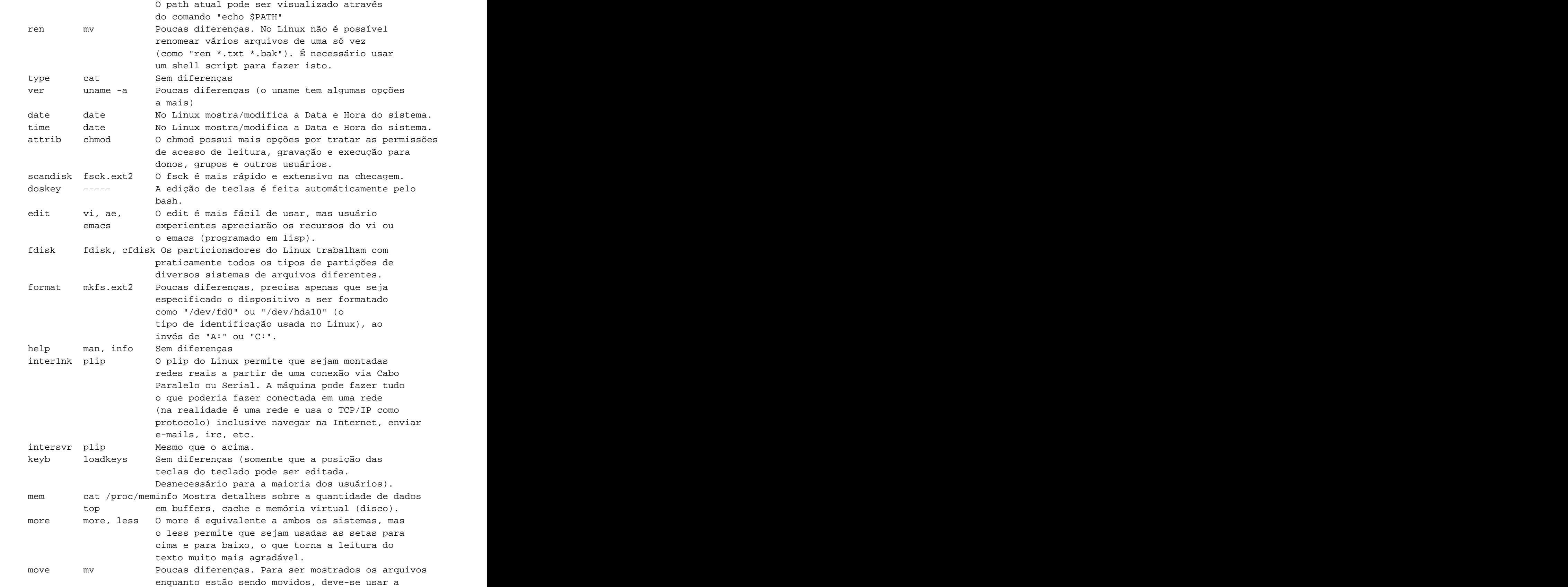

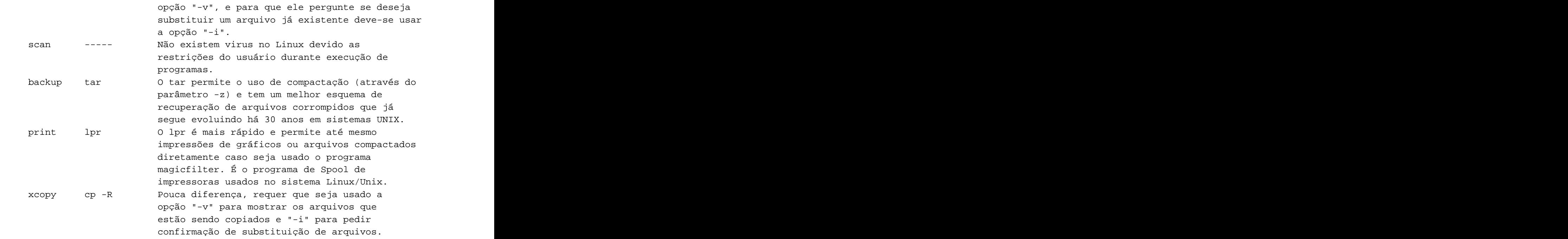

# **Arquivos de configuração**

Os arquivos config.sys e autoexec.bat são equivalentes aos arquivos do diretório /etc especialmente o /etc/inittab e arquivos dentro do diretório /etc/init.d .

# **Usando a sintaxe de comandos DOS no Linux**

Você pode usar os comandos do pacote mtools para simular os comandos usados pelo DOS no Linux, a diferença básica é que eles terão a letra m no inicio do nome. Os seguint es comandos são suportados:

- mattrib Aj ust a modifica at ribut os de arquivos
- mcat Most r a os dados da unidade de disquet e em f or mat o RAW
- mcd Ent r a em dir et órios
- mcopy Copia ar quivos/ dir et órios
- mdel Exclui ar quivos
- mdeltree Exclui ar quivos, dir et órios e sub-dir et órios
- mdir List a ar quivos e dir et órios
- mdu Most r a o espaço ocupado pelo dir et ório do DOS
- mformat For mat ador de discos
- minfo Most r a det alhes sobr e a unidade de disquet es
- mlabel Cria um volume para unidades DOS et al. and the state of the state of the state of the state of the state of the state of the state of the state of the state of the state of the state of the state of the state o
- mmd Cria dir et órios
- mmount Mont a discos DOS
- mmove Move ou r enomeia ar quivos/ subdir et órios
- mpartition Part iciona um disco par a ser usado no DOS
- mrd Remove um dir et ório
- mren Renomeia ar quivos
- mtype Visualiza o conteúdo de arquivos (equivalente ao cat)
- mtoolstest Exibe a configuração atual do mtools
- mshowfat Most ra a FAT da unidade
- mbadblocks Pr ocur a por set or es def eit uosos na unidade
- mzip Alt er a modo de pr ot eção e ej et a discos em unidades J az/ ZI P
- mkmanifest Cria um shell script para rest aur ar nomes extensos usados no UNIX
- mcheck Verif ica ar quivos na unidade

# **Programas equivalentes entre Windows/DOS e o Linux**

Esta seção contém programas equivalentes para quem está vindo do DOS e Windows e não sabe o que usar no Linux. Est a seção t ambém t em por obj et ivo per mit ir ao usuário que ainda não usa Linux decidir se a passagem vale a pena vendo se o sistema tem os programas que precisa. Note que esta listagem mostra os programas equivalentes entre o DOS/Windows e o Linux cabendo a você a decisão final de migrar ou não. Lembrando que é possível usar o Windows, OS/2, DOS, OS/2 e Linux no mesmo disco rígido sem qualquer tipo de conflito.

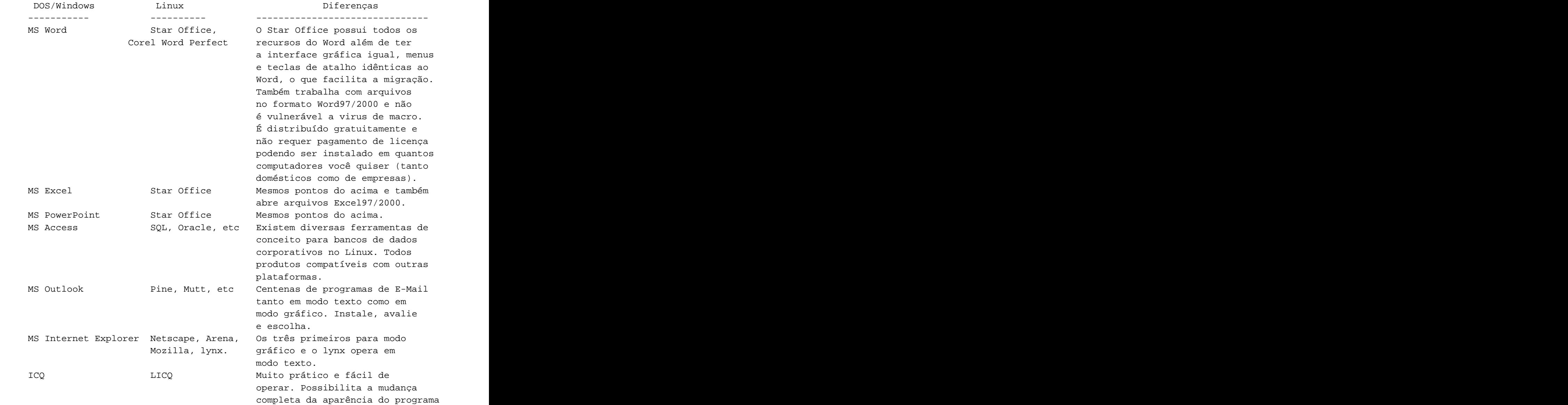

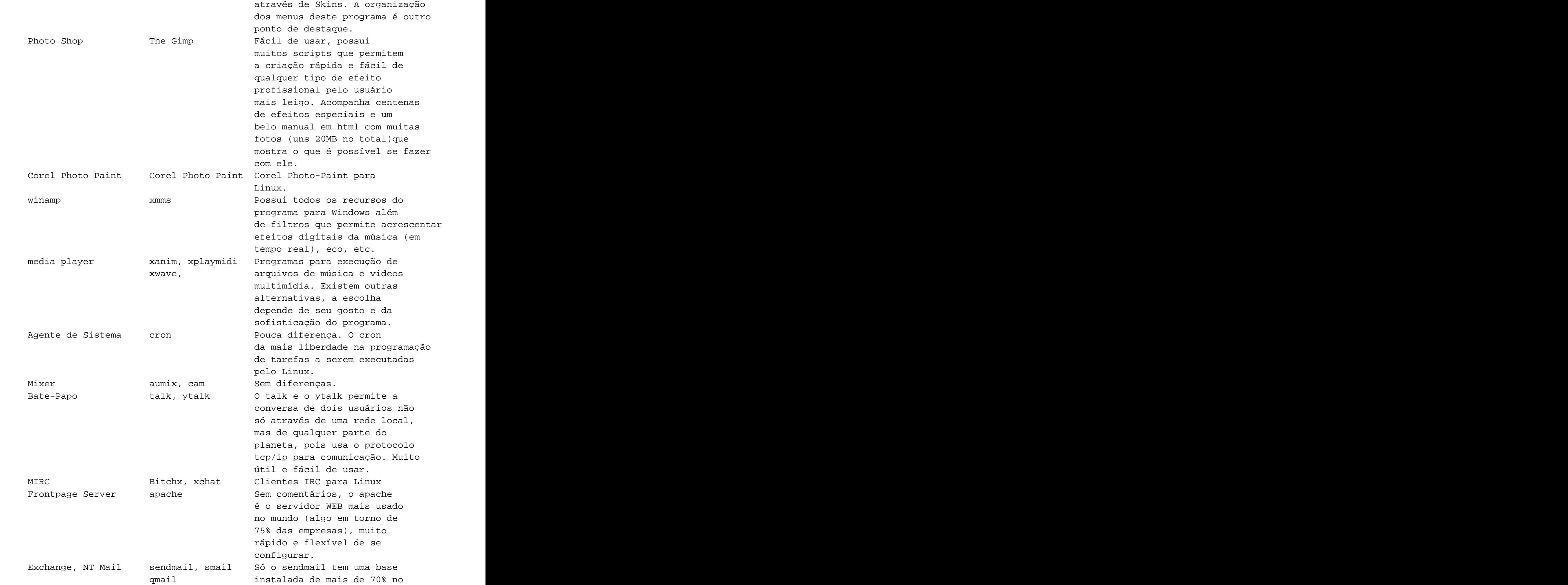

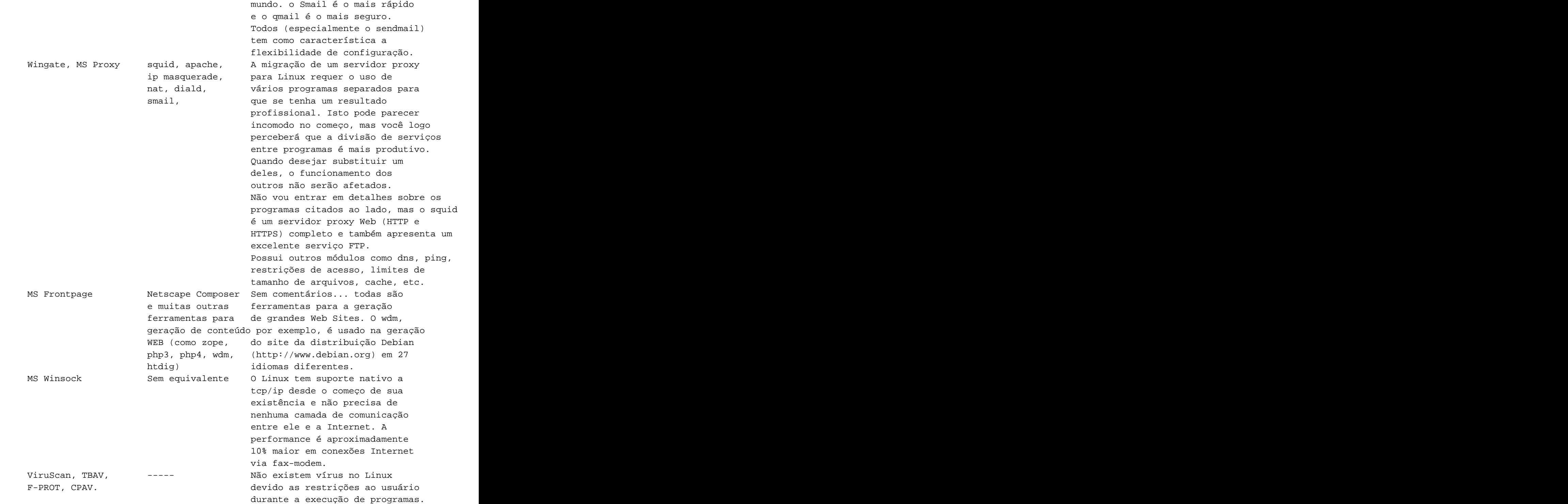